# **D-Link**

### *WIRELESS N ROUTER*

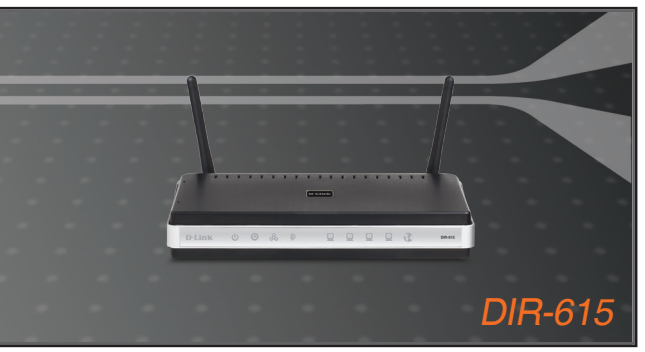

- Quick Installation Guide+
- Руководство по быстрой установке+
	- Guía de Instalación Rápida+
	- Guia de Instalação Rápida+
		- 快速安裝指南+
	- Petunjuk Pemasangan Cepat+

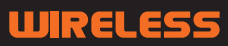

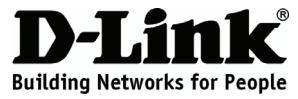

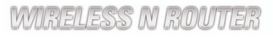

# **Quick Installation Guide DIR-615**

### WIRELESS N ROUTER

## **Package Contents**

If any of the items are missing, please contact your reseller.

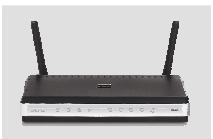

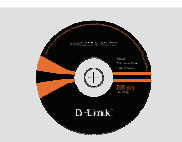

DIR-615 WIRFI FSS N ROUTER

CD-ROM (Quick Router Setup Wizard and Manual)

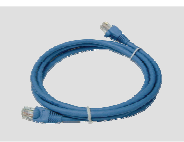

Ethernet (CAT5 UTP) Cable

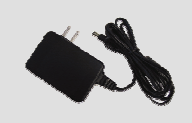

Power Adapter

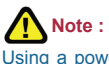

Using a power supply with a different voltage rating will damage and void the warranty of this product.

Default IP: 192.168.0.1 Default Username: Admin Default Password:

## **Quick Installation**

Remove the<br>
D-Link Click and Connect CD.

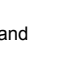

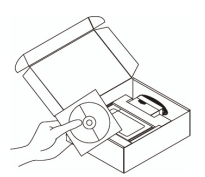

A. Be sure your Internet connection is active. DO NOT plug the router in yet. B. Insert the Quick Router Setup Wizard CD into your computer.

( OS requirement: WINDOWS 2000/ XP).

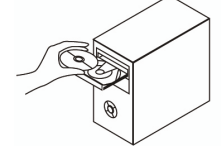

C. Click "Install Router"( Follow the instruction on the screen and for more information please click " View Manual")

## **Troubleshooting**

- **1. How do I configure my DIR-615 router without the CD, or check my Wireless Network Name (SSID) and Wireless Encryption Key?**
	- Connect your PC to the router using an Ethernet cable.
	- Open a web browser and enter the address http://192.168.0.1

The default username is 'admin'. The default password is '' (leave the field blank).

 • If you have changed the password and can not remember it, you will need to reset the router to set the password back to " (leave the field blank).

#### **2. How do I reset my router to factory default settings?**

• Ensure the router is powered on.

• Press and hold the reset button on the rear of the device for 20 seconds.

**Note: Resetting the router to factory default will erase the current configuration settings. To re-configure your settings, log into the router as outlined in question 1, then run the Setup Wizard.**

**3. How do I add a new wireless client or PC if I have forgotten my Wireless Network Name (SSID) or Wireless Encryption Key?** 

 • For every PC that needs to connect to the router wirelessly, you will need to ensure you use the correct Wireless Network Name (SSID) and encryption key.

 • Use the web based user interface (as described in question 1 above) to check or choose your wireless settings.

 • Make sure you take a note of the settings so that you can enter them into each wirelessly connected PC.

#### **4. What can I do if my router is not working correctly?**

 • The manual contains a full troubleshooting section and can be downloaded from the D-Link website (see below), however there are a few quick steps you can take to try and resolve any issues:

 • Check the LED's on the front of the router. The Power, Wireless and Internet LED should be on. One or more of the LAN LED should flash.

• Check that all the cables are firmly connected at both ends.

• Power the router off for 20 seconds, and then power it back on.

#### **5. Why can I not get an Internet Connection?**

• For Cable users make sure Clone MAC address option is ticked during Wizard installation (or enter the registered MAC) and make sure the service has been enabled/connected and is operational.

 • For ADSL users please contact your ISP to make sure the service has been enabled/ connected by your ISP and that your ISP username and password is correct.

**Note: If you are unable to connect, see the Troubleshooting chapter of the product manual in the D-Link DIR-615 WIRELESS N ROUTER CD.**

# **Technical Support**

You can find software updates and user documentation on the D-Link website.

### **Tech Support for customers in**

#### **Australia:**

Tel: 1300-766-868 Monday to Friday 8:00am to 8:00pm EST Saturday 9:00am to 1:00pm EST http://www.dlink.com.au e-mail: support@dlink.com.au

#### **India:**

Tel: +91-22-26526696 Monday to Friday 9:30AM to 7:00PM http://www.dlink.co.in/support/productsupport.aspx

#### **Indonesia, Malaysia, Singapore and Thailand:**

Tel: +62-21-3851275 (Indonesia) Tel: 1800-882-880 (Malaysia) Tel: +65 66229355 (Singapore) Tel: +66-2-719-8978/9 (Thailand)

Monday to Friday 9:00am to 6:00pm http://www.dlink.com.sg/support/ e-mail: support@dlink.com.sg

#### **Korea:**

Tel: +82-2-890-5496 Monday to Friday 9:00am to 6:00pm http://www.d-link.co.kr e-mail: lee@d-link.co.kr

#### **New Zealand:**

Tel: 0800-900-900 Monday to Friday 8:30am to 8:30pm Saturday 9:00am to 5:00pm http://www.dlink.co.nz

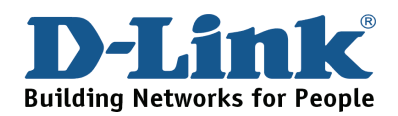

# **Technical Support**

You can find software updates and user documentation on the D-Link website.

#### **Tech Support for customers in**

#### **Egypt:**

Tel: +202-2919035 or +202-2919047 Sunday to Thursday 9:00am to 5:00pm http://support.dlink-me.com e-mail: amostafa@dlink-me.com

#### **Iran:**

Tel: +98-21-88822613 Sunday to Thursday 9:00am to 6:00pm http://support.dlink-me.com e-mail: support.ir@dlink-me.com

#### **Israel:**

Tel: +972-9-9715701 Sunday to Thursday 9:00am to 5:00pm http://www.dlink.co.il/support/ e-mail: support@dlink.co.il

#### **Pakistan:**

Tel: +92-21-4548158 or +92-21-4548310 Sunday to Thursday 9:00am to 6:00pm http://support.dlink-me.com e-mail: support.pk@dlink-me.com

#### **South Africa and Sub Sahara Region:**

Tel: +27-12-665-2165 08600 DLINK (for South Africa only) Monday to Friday 8:30am to 9:00pm South Africa Time http://www.d-link.co.za

#### **Turkey:**

Tel: +90-212-2895659 Monday to Friday 9:00am to 6:00pm http://www.dlink.com.tr e-mail: turkiye@dlink-me.com e-mail: support@d-link.co.za

#### **U.A.E and North Africa:**

Tel: +971-4-391-6480 (U.A.E) Sunday to Wednesday 9:00am to 6:00pm GMT+4 Thursday 9:00am to 1:00pm GMT+4 http://support.dlink-me.com e-mail: support@dlink-me.com

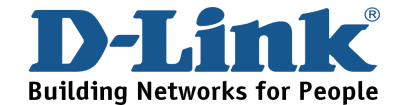

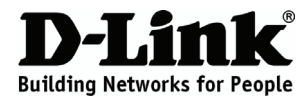

#### **WIRELESS M ROUTER**

### **Руководство по быстрой установке DIR-615**  WIRELESS N ROUTER

### **Комплект поставки**

Если что-либо из содержимого отсутствует, пожалуйста, обратитесь к поставщику.

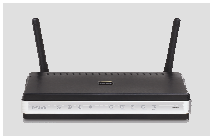

DIR-615 WIRELESS N ROUTER

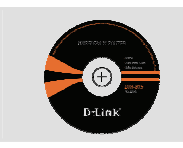

Компакт-диск (Мастер по быстрой установке маршрутизатора и руководство пользователя)

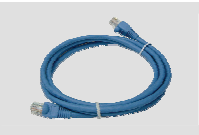

Кабель Ethernet (CAT5)UTP)

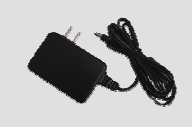

Адаптер питания

IP-адрес по умолчанию: 192.168.0.1 Имя пользователя по умолчанию: Admin Пароль по умолчанию:

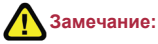

Использование источника питания с напряжением, отличным от указанного может привести к повреждению устройства и снятию его с гарантии.

## **Быстрая установка**

1 Извлеките компакт-диск D-Link Click and **Connect** 

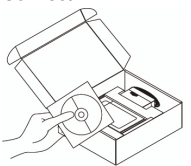

2 А. Убедитесь, что<br>Интернет-соединение активно. НЕ ВЫКЛЮЧАЙТЕ маршрутизатор. B. Поместите компакт-диск Quick Router Setup Wizard в привод CD-ROM компьютера. (Рекомендуемые ОС: WINDOWS 2000/ XP).

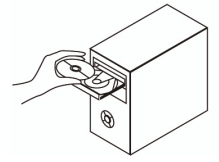

C. Нажмите "Install Router"( Следуйте инструкциям на экране и для дополнительной информации, пожалуйста, нажмите " View Manual")

### **Поиск неисправностей**

- **1. Как настроить маршрутизатор DIR-615 при отсутствии компакт-диска, или проверить Имя беспроводной сети (SSID) и ключ беспроводного шифрования?** 
	- Подключите компьютер к маршрутизатору с помощью кабеля Ethernet.

• Откройте Web-браузер и введите в адресную строку http://192.168.0.1

- Имя пользователя и пароль по умолчанию 'admin'. Пароль по умолчанию '' (оставьте поле пустым).
- Если вы изменили пароль и забыли его, необходимо сбросить устройство к заводским установкам
- **2. Как восстановить в маршрутизаторе заводские настройки по умолчанию?** 
	- Убедитесь, что маршрутизатор включен.

 • Нажмите и удерживайте кнопку Reset на передней панели устройства в течение 20 секунд.

**Замечание: Восстановление в маршрутизаторе настроек по умолчанию удалит текущие конфигурационные настройки. Для повторной конфигурации настроек войдите в маршрутизатор как описано в 1 вопросе, затем запустите мастер установки (Setup Wizard).** 

- **3. Как добавить новый беспроводной клиент или компьютер, если я не помню имени беспроводной сети (SSID) или беспроводного ключа шифрования?** 
	- Для подключения компьютеров к маршрутизатору Вам необходимо знать имя сети (SSID) и ключ шифрования беспроводной сети(если используется)
	- С помощью Web-интерфейса (как описано выше в вопросе 1) проверьте или выберите беспроводные настройки.
	- Убедитесь, что параметры записаны заранее, чтобы можно было их ввести с каждого подключенного беспроводного компьютера.
- **4. Что делать, если маршрутизатор работает неправильно?** 
	- В руководстве пользователя содержится раздел с подробным описанием поиска неисправностей, его можно скачать с Web-сайта D-Link (см. ниже), однако существует несколько простых шагов, которые позволят быстро разрешить любые проблемы:
	- Проверьте индикаторы на передней панели маршрутизатора. Индикаторы Power, Wireless и Internet должны гореть. Один или более индикаторов LAN должны мигать.
	- Проверьте надежность соединения всех кабелей на обоих концах.
	- Отключите питание маршрутизатора на 20 секунд, и затем снова включите питание.
- **5. Почему Интернет-соединение отсутствует?** 
	- Для пользователей кабельного оборудования: убедитесь, что опция «Clone MAC address» отмечена галочкой во время работы мастера установки (или введите зарегистрированный MAC-адрес) и убедитесь, что функция включена/подключена и работает.
	- Для пользователей ADSL-оборудования: пожалуйста, свяжитесь с провайдером и убедитесь, что сервис был активизирован/подключен провайдером и, что имя пользователя и пароль, предоставленные провайдером, правильны.

**Примечание: Если соединение отсутствует, обратитесь к разделу «Поиск неисправностей» в руководстве пользователя на компакт-диске D-Link DIR-615 WIRELESS N ROUTER.**

### **Техническая поддержка**

Обновления программного обеспечения и документация доступны на Интернет-сайте D-Link.

D-Link предоставляет бесплатную поддержку для клиентов в течение гарантийного срока.

Клиенты могут обратиться в группу технической поддержки D-Link по телефону или через Интернет.

> **Техническая поддержка D-Link:** +495-744-00-99

#### **Техническая поддержка через Интернет**

http://www.dlink.ru e-mail: support@dlink.ru

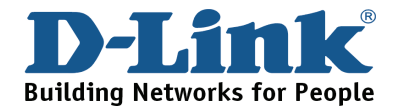

## **NOTES**

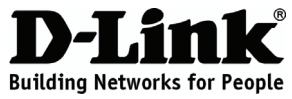

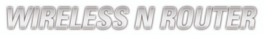

## **Guía Rápida de Instalación DIR-615**  ROUTER WIRELESS N **Contenido del Paquete**

Si alguno de estos artículos no se encuentran, por favor contacte a su vendedor.

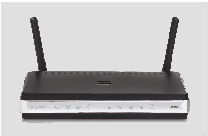

DIR-615 WIRELESS N ROUTER

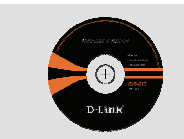

CD-ROM (Quick Router Setup Wizard y Manual)

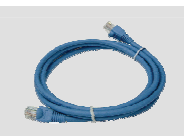

Cable Ethernet (CAT5 UTP)

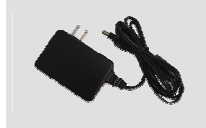

Adaptador de energía

IP por defecto: 192.168.0.1 Nombre de usuario por defecto: Admin Contraseña por defecto: **Nota :**

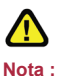

Si usa un adaptador de energía con diferente voltaje, se puede dañar el equipo, y con esto anular la garantía.

# **Instalación Rápida**

1 Saque el CD<br>D-Link Click and Connect.

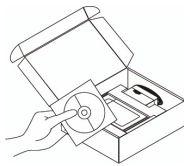

2 A. Asegúrese que su conexión a<br>Internet esté activada. No conecte el Router todavía.

> B. Inserte el CD Quick Router Setup Wizard en su computador. (Sistemas Operativos requeridos: WINDOWS 2000/ XP).

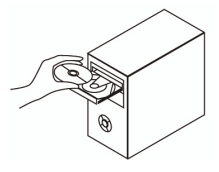

C. Haga Click en "Install Router"( siga las instrucciones en pantalla, para más información haga click " View Manual")

### **Solución de Problemas**

- **1. ¿Cómo puedo configurar mi Router DIR-615 sin el CD, o revisar el nombre de mi Red Inalámbrica (SSID) y Clave de Encriptación?**
	- Conecte su PC al Router usando un Cable Ethernet
	- Abra un navegador y digite la siguiente dirección IP http://192.168.0.1 El nombre de Usuario por defecto es 'Admin'. La contraseña por defecto es " " (dejar el recuadro en blanco).
	- Si usted ha cambiado la contraseña y no la recuerda, necesitará resetear la contraseña y volver a dejarla en '' (dejar el recuadro en blanco).
- **2. ¿Cómo reseteo mi Router a los valores de Fábrica?**
	- Asegúrese que su Router se encuentre encendido.
	- Presione y mantenga el botón de Reset que se encuentra en la parte posterior de su Router por 20 segundos.

**Nota: Reseteando el Router a los valores de fabrica borrará la configuración que tenga actualmente. Para re-configurar sus ajustes, ingrese al Router, tal como se define en la Pregunta 1, luego ejecute el Asistente de Configuración.**

- **3. ¿Cómo puedo agregar un Nuevo cliente inalámbrico o PC si he olvidado el nombre de mi red Inalámbrica (SSID) o la Clave de Encriptación?** 
	- Para cada PC que necesite conectar inalámbricamente al Router, usted necesitará utilizar el correcto Nombre de Red Inalámbrica (SSID) y clave de encriptación.
	- Utilice la Interfaz basada en WEB (tal como se define en la Pregunta 1) para configurar o elegir su configuración Inalámbrica.
	- Asegúrese de tomar nota de los Ajustes a fin de que puedas ingresar a ellos, con cada computador conectado inalámbricamente.
- **4. ¿Qué puedo hacer si mi Router no funciona correctamente?**
	- El manual contiene una completa sección de solución de problemas y puede descargar desde el sitio web de D-Link (mire abajo), hay algunos pasos rápidos los cuales usted puede probar para resolver algunos problemas:
	- Revise los LED's de la parte Frontal del Router. El LED de Power, Wireless e Internet deben estar encendidas. Uno o más LED's LAN deben parpadear.
	- Revise que todos los cables estén conectados firmemente en ambos extremos..
	- Desconecte la energía del Router por 20 Segundos, y luego vuelva a encenderlo

#### **5. ¿Por qué no logro conectarme a Internet?**

- Para usuarios de Cable Módem, asegúrese que la opción Clone MAC Address haya sido clickeada durante el Asistente de Configuración (o ingresar manualmente la MAC registrada) y asegúrese que el servicio al cual está conectado, esté en funcionamiento.
- Para usuarios ADSL, por favor contacte a su ISP para asegurarse que el servicio esté activo y que el nombre de usuario y contraseña es correcto.

**Nota: Si no logra conectarse, revise el capítulo de Solución de Problemas en el**  manual del producto en el CD del Router D-Link DIR-615 WIRELESS N<sup>™</sup>.

## **Asistencia Técnica**

D-Link Latin América pone a disposición de sus clientes, especificaciones, documentación y software mas reciente a través de nuestro Sitio Web

#### **www.dlinkla.com**

El servicio de soporte técnico tiene presencia en numerosos países de la Región Latino América, y presta asistencia gratuita a todos los clientes de D-Link, en forma telefónica e internet, a través de la casilla

#### **soporte@dlinkla.com**

**Soporte Técnico Help Desk Argentina:** *TTeléfono:* 0800-12235465 Lunes a Viernes 09:00 am a 22:00 pm **Soporte Técnico Help Desk Chile:**

*Teléfono:* 800 8 35465 Lunes a Viernes 08:00 am a 21:00 pm **Soporte Técnico Help Desk Colombia:**

*Teléfono:* 01800-9525465 Lunes a Viernes 07:00 am a 20:00 pm **Soporte Técnico Help Desk Ecuador:**

*Teléfono:* 1800-035465 Lunes a Viernes 07:00 am a 20:00 pm **Soporte Técnico Help Desk El Salvador:**

*Teléfono:* 800-6335 Lunes a Viernes 06:00 am a 19:00 pm **Soporte Técnico Help Desk Guatemala:**

*Teléfono:* 1800-8350255 Lunes a Viernes 06:00 am a 19:00 pm **Soporte Técnico Help Desk Panamá:** 

*Teléfono:* 00800 0525465 Lunes a Viernes 07:00 am a 20:00 pm **Soporte Técnico Help Desk Costa Rica:** 

*Teléfono:* 0800 0521478 Lunes a Viernes 06:00 am a 19:00 pm **Soporte Técnico Help Desk Perú:** 

*Teléfono:* 0800-00968 Lunes a Viernes 07:00 am a 20:00 pm **Soporte Técnico Help Desk República Dominicana:**

*Teléfono:* 1888 7515478 Lunes a Viernes 06:00 am a 19:00 pm **Soporte Técnico Help Desk Venezuela:**

*Teléfono:* 0800-1005767 Lunes a Viernes 08:00 am a 21:00 pm

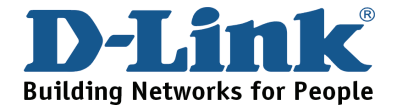

## **NOTES**

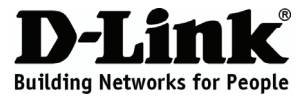

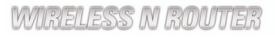

### **Guia de Instalação Rápida DIR-615**  WIRELESS N ROUTER **Conteúdo da Embalagem**

Se qualquer dos itens estiver faltando, favor contatar o seu revendedor.

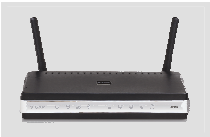

IP Padrão: 192.168.0.1 Nome de Usuário Padrão: Admin

DIR-615 WIRELESS N ROUTER

Senha Padrão:

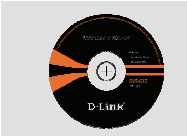

CD-ROM (Assistente de Configuração Rápida e Manual do Roteador)

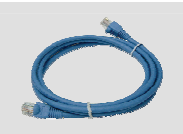

Cabo Ethernet (UTP CAT5)

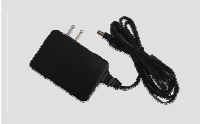

Adaptador de alimentação

**Obs.:**

**A utilização de uma fonte de alimentação com uma classe de voltagem diferente irá danificar este produto e anular sua garantia.**

## **Instalação Rápida**

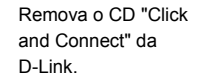

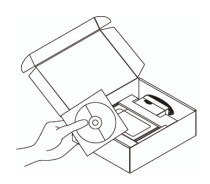

A. Certifique-se de que sua conexão com a Internet está ativa. NÃO conecte o roteador ainda.

B. Insira o CD de Assistente de Configuração (Setup Wizard) Rápida do Roteador no seu computador. (Requisito de SO: WINDOWS 2000/ XP).

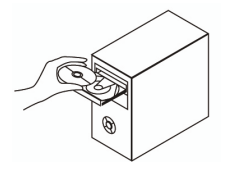

C. Clique em "Install Router" (Siga a instrução na tela e, para maiores informações, favor clicar em " View Manual")

### **Resolução de Problemas**

- **1. Como eu configuro meu roteador DIR-615 sem o CD, ou verifico meu Nome de Rede Wireless (SSID) e Chave de Criptografia Wireless?**
	- Conecte o seu PC ao roteador utilizando um cabo Ethernet.
	- Abra um navegador web e digite o endereço http://192.168.0.1

 O nome de usuário (username) padrão é 'admin'. A senha (password) padrão é '' (deixe o campo em branco).

 • Se você alterou a senha e não consegue se lembrar dela, precisará reinicializar o roteador para configurar a senha novamente para '' (deixe o campo em branco).

- **2. Como eu retorno meu roteador para as configurações padrão de fábrica?**
	- Certifique-se de que o roteador está ligado.

 • Pressione e mantenha o botão de reset pressionado na parte traseira do dispositivo por 20 segundos.

**Observação: Retornar o roteador para as configurações padrão de fábrica vai apagar os ajustes de configuração atuais. Para reconfigurar suas opções, conecte-se ao roteador conforme descrito na questão 1 e então execute do Setup Wizard.**

#### **3. Como adiciono um novo cliente wireless ou PC se esqueci meu Nome de Rede Wireless (SSID) ou Chave de Criptografia Wireless?**

 • Para cada PC que precisa se conectar ao roteador sem utilizar cabos, você precisará certificar-se de usar o Nome de Rede Wireless (SSID) e chave de criptografia corretos.

 • Utilize a interface de usuário baseada na web (conforme descrito na questão 1 acima) para verificar ou selecionar suas opções wireless.

 • Certifique-se de tomar nota das configurações para que possa fornecê-las para cada PC conectado sem utilizar cabos.

#### **4. O que posso fazer se meu roteador não está funcionando corretamente?**

 • O manual contém uma seção completa de resolução de problemas e pode ser baixado do website da D-Link (vide abaixo), entretanto, há algumas etapas rápidas que você pode realizar para testar e solucionar quaisquer problemas:

 • Verifique os LEDs na parte frontal do roteador. O LED Power, Wireless e Internet deverão estar acesos. Um ou mais dos LEDs LAN deverão piscar.

 • Verifique se todos os cabos estão firmemente conectados em ambas as extremidades.

• Desligue o roteador por 20 segundos e então ligue-o novamente.

#### **5. Por que não posso obter uma Conexão com a Internet?**

• Para usuários de cabo, certifique-se de que a opção Clone MAC address está marcada durante a instalação do assistente (ou digite o MAC registrado) e certifique-se de que o serviço foi ativado/conectado e está operacional.

 • Para usuários ADSL, favor entrar em contato com o seu provedor de Internet (ISP) para certificar-se de que o serviço foi habilitado/ conectado pelo seu ISP e que o nome de usuário e senha do ISP estão corretos.

#### **Observação: Se você não consegue se conectar, consulte o capítulo de Resolução de Problemas do CD do D-Link DIR-615 WIRELESS N ROUTER.**

## **Suporte Técnico**

Você pode encontrar atualizações de software e documentação de usuário no site da D-Link Brasil www.dlinkbrasil.com.br.

A D-Link fornece suporte técnico gratuito para clientes no Brasil durante o período de vigência da garantia deste produto.

### **Suporte Técnico para clientes no Brasil:**

**Telefone**  São Paulo +11-2185-9301 Segunda à sexta Das 8h30 às 18h30 Demais Regiões do Brasil 0800 70 24 104

**E-mail:**  e-mail: suporte@dlinkbrasil.com.br

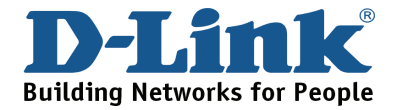

## **NOTES**

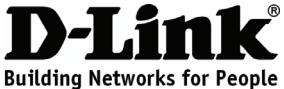

**WIRELESS M ROUTER** 

# 快速安裝手冊

### **DIR-615**

### WIRELESS N 極速寬頻路由器

包裝清單

假如有缺少何任配件請於您購買的經銷商聯繫。

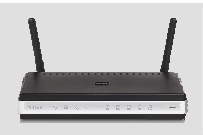

DIR-615 WIRELESS N ROUTER

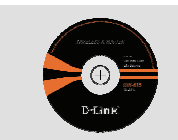

光碟 (內含軟體與手冊)

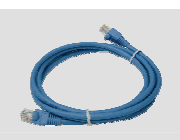

Ethernet (CAT5 UTP) Cable

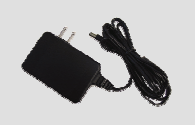

電源供應器

預設IP:192.168.0.1 預設使用者名稱:Admin 預設密碼:無 **Note :**

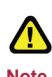

使用不同電壓之電源供應啟可能 造成產品損壞並失去產品的保固。

快速安裝

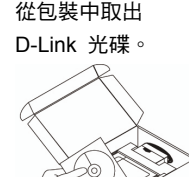

D-Link 光碟。 2 A.請確認您的網際網路連線是正常 的。請先不要安裝寬頻路由器。

B. 將D-Link Click'n Connect 光碟放

入電腦光碟機中。

( 作業系統需求: WINDOWS 2000/ XP).

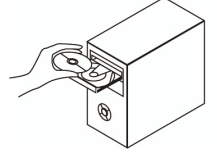

C. 點選"Install Router"( 相關設定資料敬 請點選"View Manual"開 啟使用操作手冊)

### **Troubleshooting**

#### **1.** 我該如何直接設定**DIR-615**的網路組態而不使用光碟,或是檢示我的無線網路名稱**(SSID)**與無 線加密金鑰**?**

- 請使用網路線將您的電腦與 DIR-615 無線寬頻路由器 LAN 埠連接。
- 開啟電腦的網頁瀏覽器並在網址欄位輸入 http://192.168.0.1
- 預設的使用者名稱為'admin'。不需輸入密碼。
- 假如您改變過密碼或是無法進入設定畫面,建議您透過重置按鍵將設備重新設置為原廠預設 值。

#### **2.** 我該如還將設備回復原廠預設值?

- 確認設備已連接電源。
- 按住產品背面的重置按鍵 20 秒鐘後再放開。

#### 注意**:** 重新設置無線寬頻路由器將會回復原廠預設值,原有的設定將會全部消失。您必須重新設 定您的無線寬頻路由器,請透過問題1的方式進入設定畫面並啟用設定精靈協助您完成設定。

- **3.** 假如我忘記我的無線網路名稱(SSID)與無線加密金鑰時時,我該如何新增無線用戶端或PC• 每 一台電腦要透過無線方式與寬頻路由器連線時,您必須確認您所連線的無線網路名稱 (SSID)與加密金鑰是否輸入正確。
	- 經由有線網路並透過網頁瀏覽器(如同問題 1 說明方式)檢視您的無線網路設定。
	- •請將相關設定記錄下來以確保未來您的電腦皆能夠透過紀錄的訊息進行無線連線。

#### **4**. 假如我的無線寬頻路由器無法正常的運作我該怎麼辦**?**

- 設備的操作手冊提供完整的故障排出方式,您也可以從D-Link的網站下載,您也可以透過下 面 簡單的步驟嘗試修正問題:
- 檢視寬頻路由器設備正面的狀態指示燈號。 關於電源、無線網路、網際網路等指示燈號必須 發亮。ㄧ個或多個有線網路埠必須閃爍。
- 檢視所有的網路線都正確的連結於網路埠上。
- 將電源關閉20秒鐘,再重新啟動電源。

#### **5.** 為何我無法連上網際網路**?**

- 針對Cable 寬頻上網的使用者請確認是否透過安裝精靈複製MAC位址或手動輸入MAC位 址。並確認服務是被啟用/連線的。
- 針對ADSL寬頻上網的使用者請與您的ISP寬頻服務業者確認您的寬頻服務是啟用/連線的。並 且確認您輸入的使用者名稱與密碼是正確的。

#### 注意**:** 假如您還是無法完成連線**,**敬請參考**DIR-615**產品隨附光碟中產品操作手冊的故障排除章節 說明。

## **D-Link** 友訊科技 台灣分公司 技術支援資訊

如果您還有任何本使用手冊無法協助您解決的產品相關問題,台灣 地區用戶可以透過我們的網站、電子郵件或電話等方式與D-Link台灣 地區技術支援工程師聯絡。

#### **D-Link** 免付費技術諮詢專線

0800-002-615

服務時間: 週一至週五,早上8:30 到 晚上7:00 (不含周六、日及國定假日)

> 網 站:http://www.dlink.com.tw 電子郵件:dssqa\_service@dlink.com.tw

#### 如果您是台灣地區以外的用戶,請參考D-Link網站 全球各地 分公司的聯絡資訊以取得相關支援服務。

產品保固期限、台灣區維修據點查詢,請參考以下網頁說明: http://www.dlink.com.tw

#### 產品維修:

使用者可直接送至全省聯強直營維修站或請洽您的原購買經銷商。

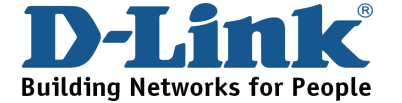

## **NOTES**

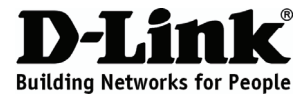

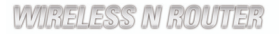

### **Petunjuk Pemasangan Cepat DIR-615**  ROUTER WIRELESS N

## **Isi Paket**

Hubungi penjual jika isi paket tidak lengkap.

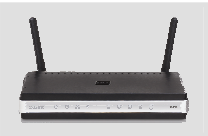

DIR-615 WIRELESS N ROUTER

Default IP: 192.168.0.1 Default Username: Admin Default Password: **Catatan :**

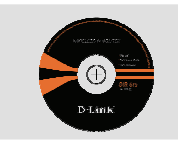

CD-ROM (Quick Router Setup Wizard dan Manual)

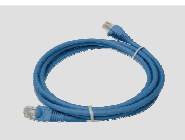

Kabel Ethernet (CAT5 UTP)

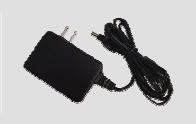

Power Adapter

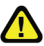

Menggunakan sumber daya dengan tegangan yang salah dapat menimbulkan kerusakan dan membatalkan garansi dari produk ini.

## **Pemasangan Cepat**

Keluarkan CD D-Link<br>Click and Connect

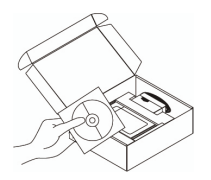

2 A. Pastikan bahwa koneksi internet aktif. JANGAN memasang router dahulu.

> B. Masukkan CD Quick Router Setup Wizard kedalam komputer. (Gunakan system operasi: WINDOWS 2000/ XP).

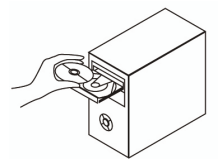

C. Klik "Install Router"( Ikuti petunjuk pada layar komputer dan untuk informasi selanjutnya klik " View Manual")

### **Mengatasi Masalah**

- **1. Bagaimana caranya melakukan pengaturan router DIR-615 tanpa CD, atau memeriksa SSID dan Wireless Encryption Key?**
	- Hubungkan PC ke router dengan menggunakan kabel Ethernet.
	- Jalankan web browser dan masukkan alamat http://192.168.0.1 Username adalah 'admin'. Dan password di kosongkan
	- Jika password sudah dirubah dan tidak diingat, maka router harus di reset ke kondisi awal, sehingga password kembali menjadi kosong.
- **2. Bagaimana caranya me-reset router ke kondisi awal?**
	- Pastikan router sudah hidup.
	- Tekan dan tahan tombol reset yang ada di belakang selama 20 detik.

**Catatan: Dengan me-reset router ke kondisi awal semua pengaturan akan terhapus. Untuk melakukan pengaturan lagi, ikuti langkah-langkah pada pertanyaan 1, kemudian jalankan Setup Wizard.**

- **3. Bagaimana caranya menambah PC atau klien nirkabel baru jika SSID atau Wireless Encrytion Key tidak diingat?** 
	- Setiap PC yang akan di hubungkan ke router secara nirkabel, harus menggunakan SSID dan encryption key yang tepat.
	- Gunakan antar muka berbasis web (seperti dijelaskan dalam pertanyaan 1 di atas) untuk memeriksa atau melakukan pengaturan nirkabel.
	- Pastikan anda membuat catatan mengenai pengaturan tersebut sehingga bisa dimasukkan ke masing-masing PC yang terhubung secara nirkabel.
- **4. Apa yang harus dilakukan jika router tidak berfungsi dengan baik?** 
	- Manual berisi bab untuk menyelesaikan masalah dan dapat di download dari situs web D-Link (lihat di bawah), namun ada beberapa langkah sederhana yang bisa dicoba untuk menyelesaikan masalah:
	- Periksa LED di depan router. LED Power, Wireless dan Internet seharusnya hidup. Satu atau lebih LED LAN seharusnya berkedip.
	- Periksa apakah semua kabel terpasang dengan baik.
	- Matikan router. Tunggu 20 detik. Hidupkan lagi routernya.
- **5. Bagaimana jika tidak mendapat Koneksi Internet?**
	- Untuk pelanggan Kabel Modem pastikan bahwa pilihan Clone MAC address dipakai sewaktu melakukan pengaturan dengan Wizard (atau masukkan MAC yang ter-registrasi) dan pastikan bahwa layanan Internet sudah dihidupkan.
	- Untuk pelanggan ADSL hubungi provider Internet anda untuk memastikan bahwa layanan Internet sudah dihidupkan dan username dan password sudah benar

**Catatan: Jika tidak bisa membuat koneksi, lihat bab Troubleshooting di dalam manual produk dalam CD D-Link DIR-615 WIRELESS N ROUTER.**

## **Dukungan Teknis**

Update perangkat lunak dan dokumentasi pengguna dapat diperoleh pada situs web D-Link.

**Dukungan Teknis untuk pelanggan:**

**Dukungan Teknis D-Link melalui telepon:**  Tel: +62-21-3851275 Senin sampai Jumat 9:00 - 12:30, 14:00 - 18:00 Waktu Singapura

**Dukungan Teknis D-Link melalui Internet:**  e-mail: support@dlink.com.sg

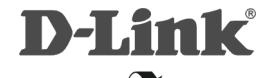

**RECYCLARLE** Ver.1.10(I) 2007/09/03 29072600D615B23